# **Setting Up Structure License**

Unless your JIRA runs on one of the [free licenses,](https://wiki.almworks.com/display/structure011/When+Structure+is+Available+for+Free) Structure requires a license key to work. You can get a free no-obligation 30-day evaluation license key for your JIRA server in a few seconds.

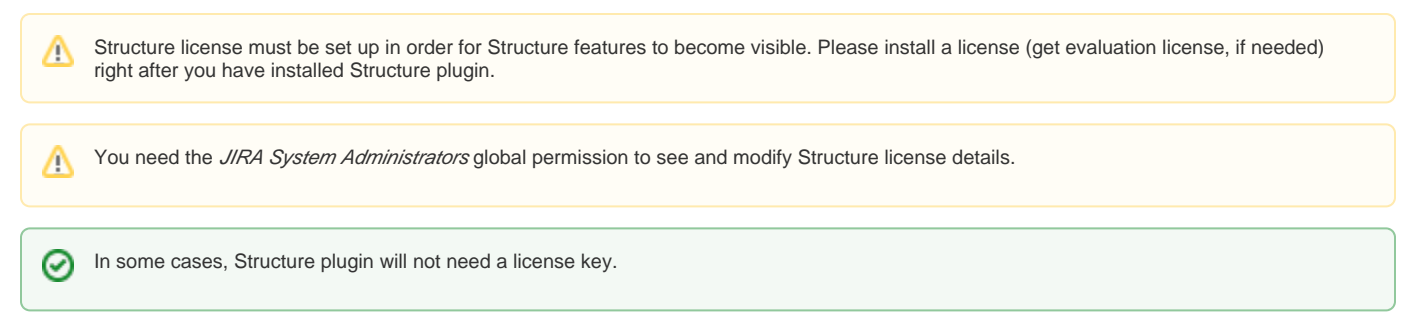

#### To **check whether you need a license**:

- 1. Navigate to **Administration | Structure | License Details**.
- 2. See section **Current License** if there's no license there or if the license is expired, then you need to get an evaluation license or purchase a commercial license.
	- a. If Current License section says that you have Free License, then your JIRA must be qualifying for automatic free license and no further action is needed from you. See [When Structure is Available for Free.](https://wiki.almworks.com/display/structure011/When+Structure+is+Available+for+Free)

#### **Getting an Evaluation License**

To get a free 30-day unlimited-users evaluation license, follow **Get Evaluation License** link on the structure license page, or open [evaluation license](http://almworks.com/structure/evaluate.html)  [request page](http://almworks.com/structure/evaluate.html) directly. In latter case please enter your JIRA server ID to get a correct license.

## **Getting a Commercial License**

You can purchase a commercial license at <http://almworks.com/structure/purchase.html>

## **Installing a License Key**

To install a license key:

- 1. Navigate to **Administration | Structure | License Details**.
- 2. Copy and paste the key to the **Install License** section.
- 3. Click **Install License**.
- 4. The installed [license parameters](https://wiki.almworks.com/display/structure011/Structure+License+Parameters) will be displayed in the **Current License** section.
	- a. If your license doesn't fit the server, an error is displayed.

## **Uninstalling a License Key**

To uninstall a license key, just click **Uninstall License** on the structure license page. If there's no such button there, then no license is installed.

**Next:** Select [which projects are enabled for Structure](https://wiki.almworks.com/display/structure011/Selecting+Structure-Enabled+Projects)